## **December 2013 Release Notes ‐ Web Version**

## **E! <sup>=</sup> Key Enhancement**

E=Enhancement

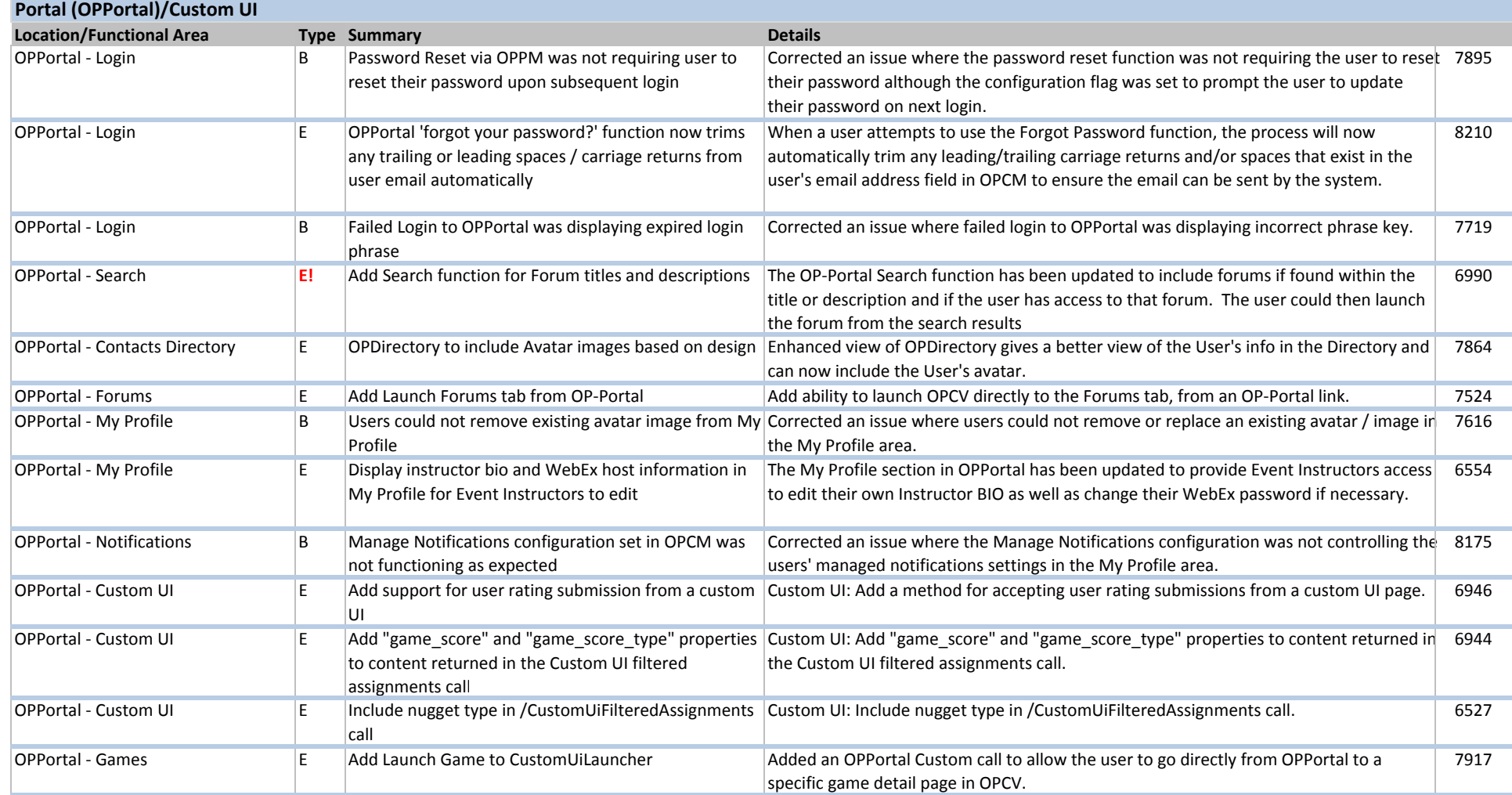

## **December 2013 Release Notes ‐ Web Version**

#### **E! <sup>=</sup> Key Enhancement**

E=Enhancement

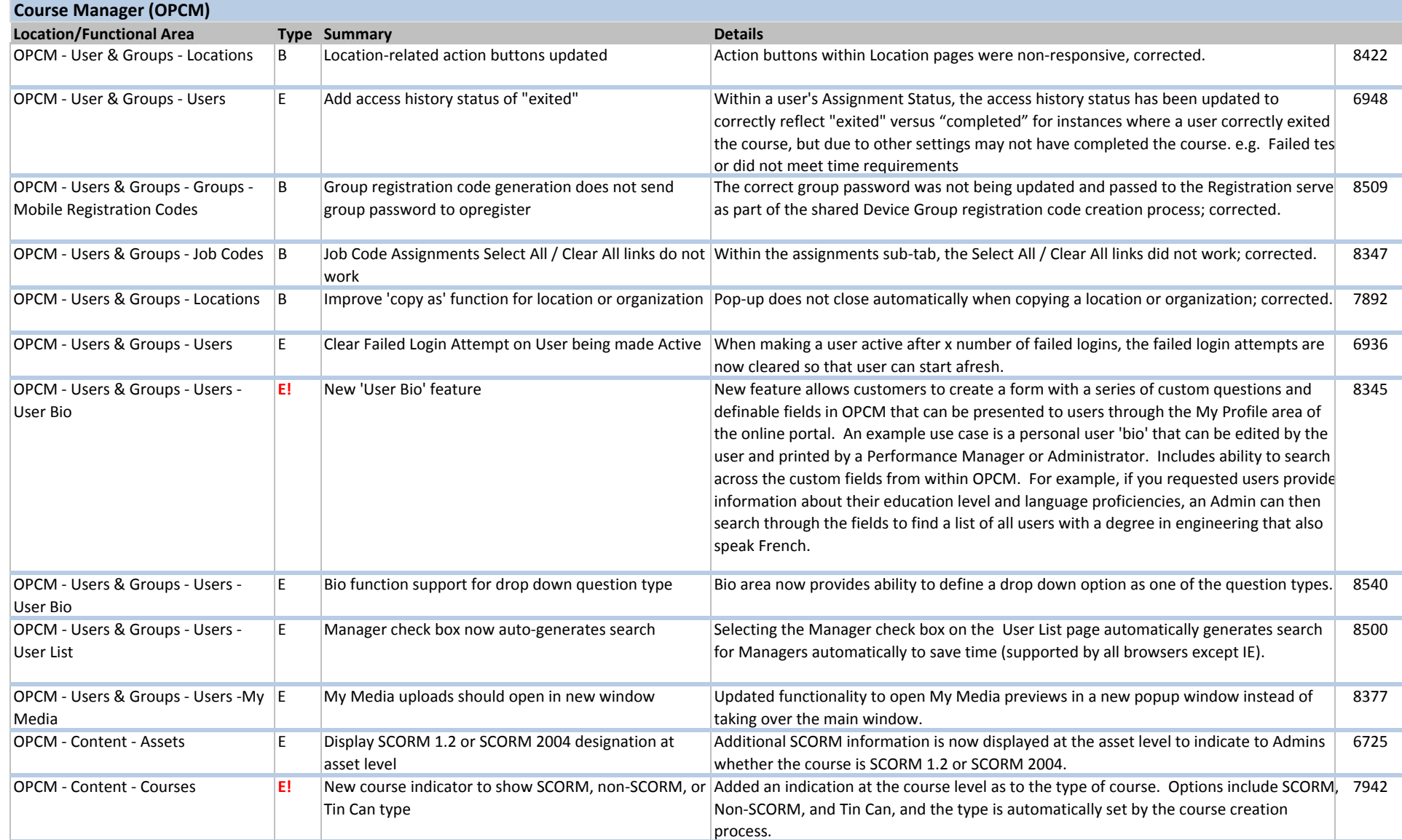

## **December 2013 Release Notes ‐ Web Version**

#### **E! <sup>=</sup> Key Enhancement**

E=Enhancement

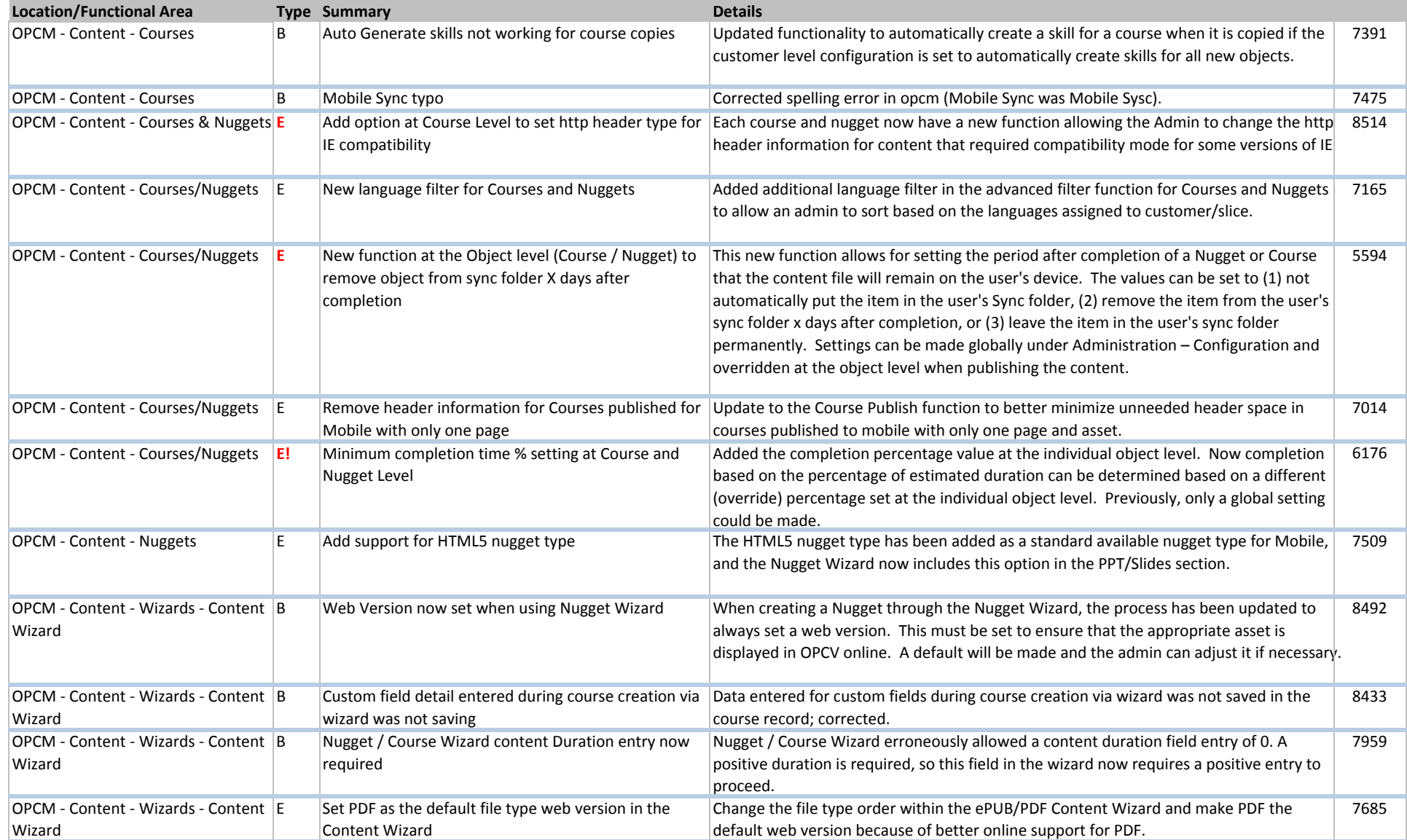

## **December 2013 Release Notes ‐ Web Version**

## **E! <sup>=</sup> Key Enhancement**

E=Enhancement

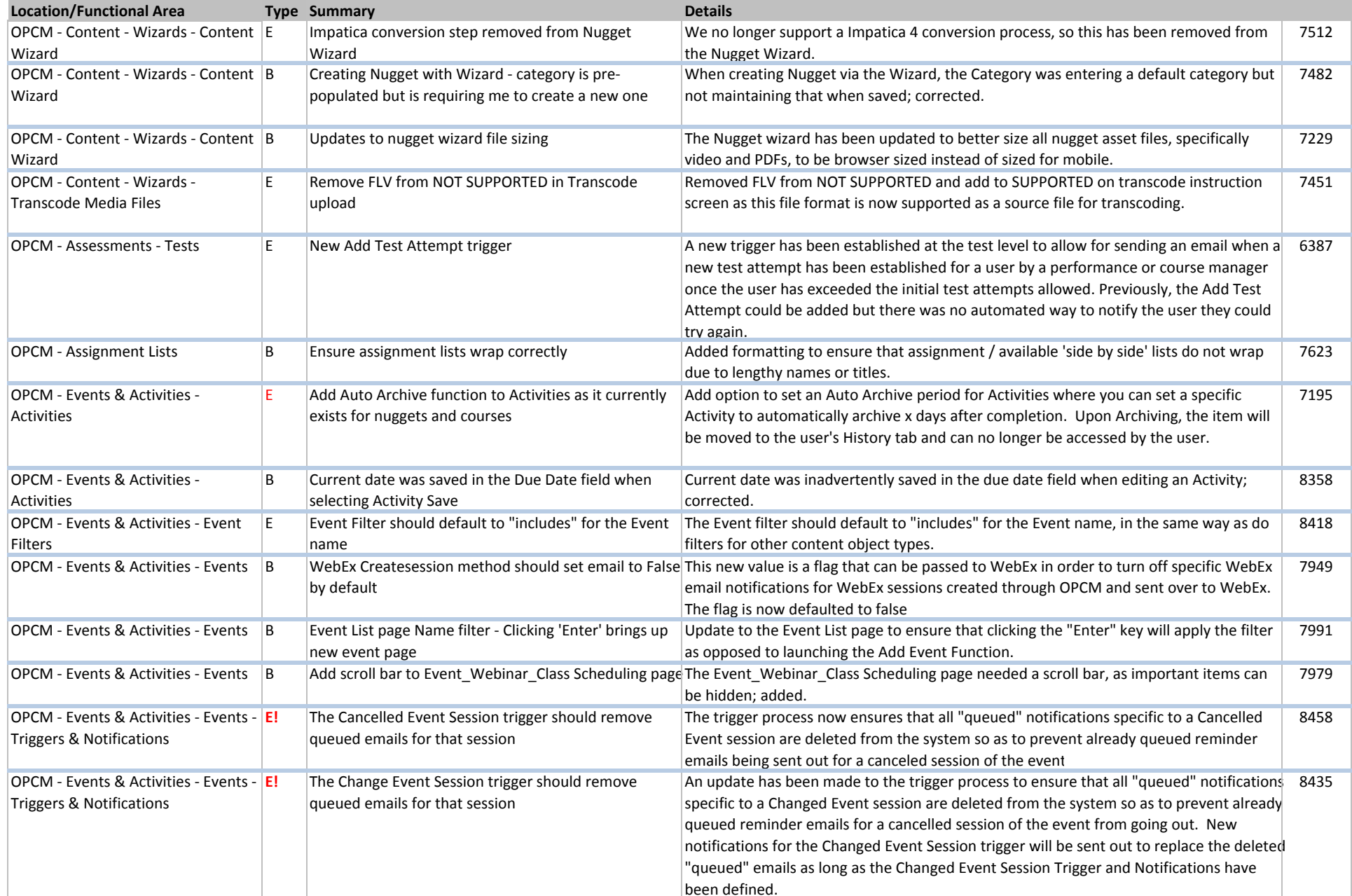

## **December 2013 Release Notes ‐ Web Version**

## **E! <sup>=</sup> Key Enhancement**

E=Enhancement

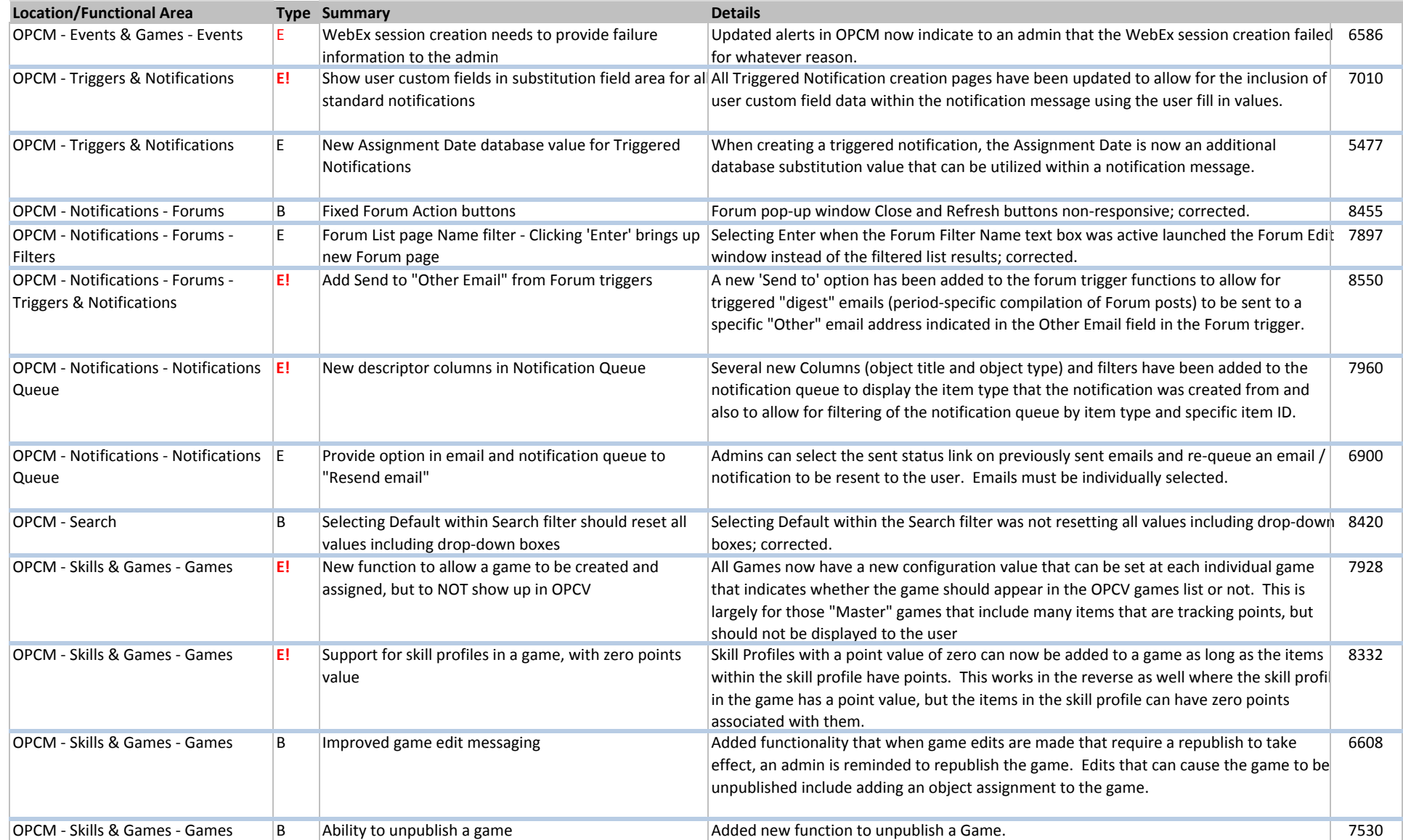

## **December 2013 Release Notes ‐ Web Version**

#### **E! <sup>=</sup> Key Enhancement**

E=Enhancement

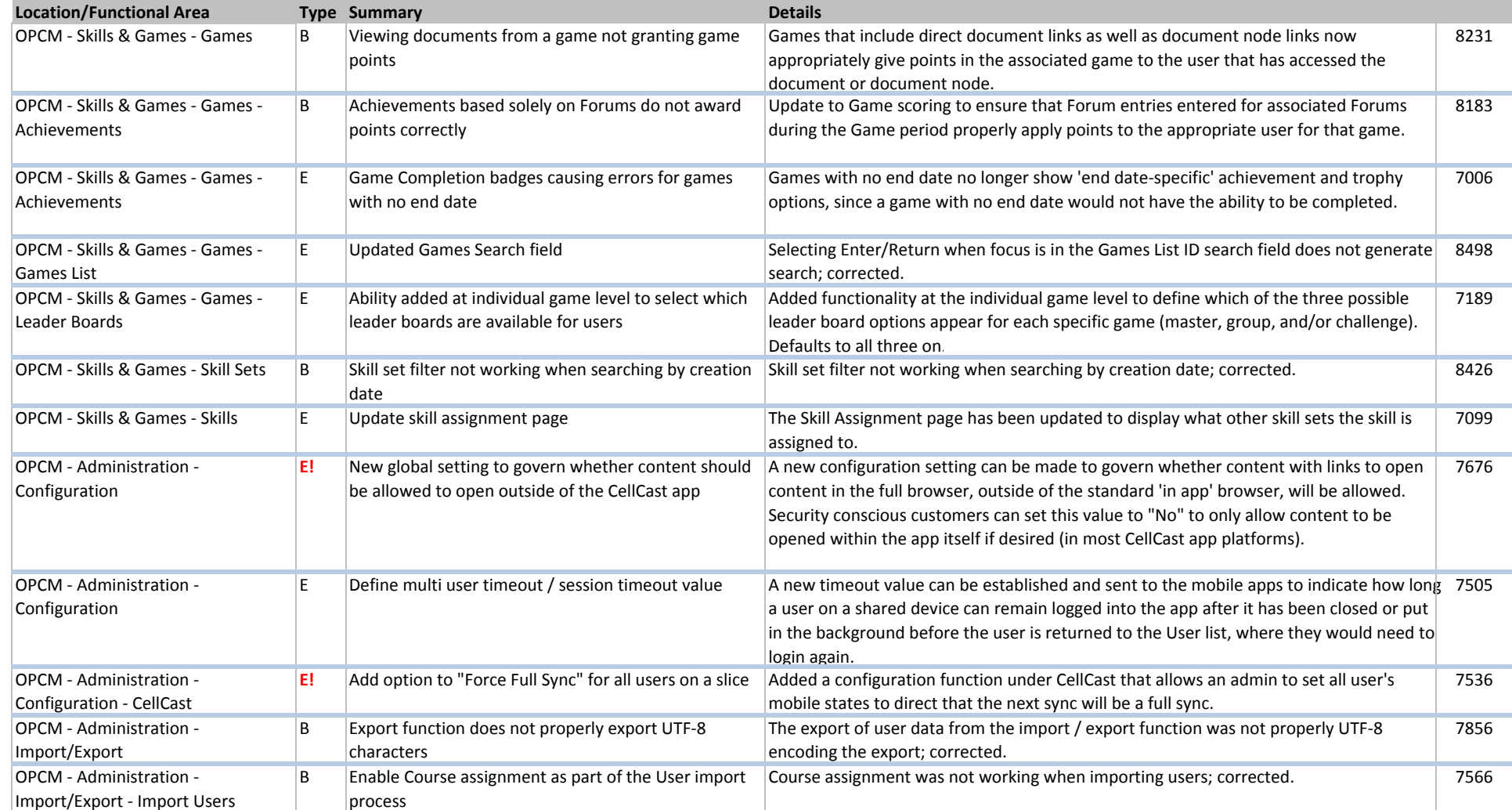

## **December 2013 Release Notes ‐ Web Version**

#### **E! <sup>=</sup> Key Enhancement**

E=Enhancement

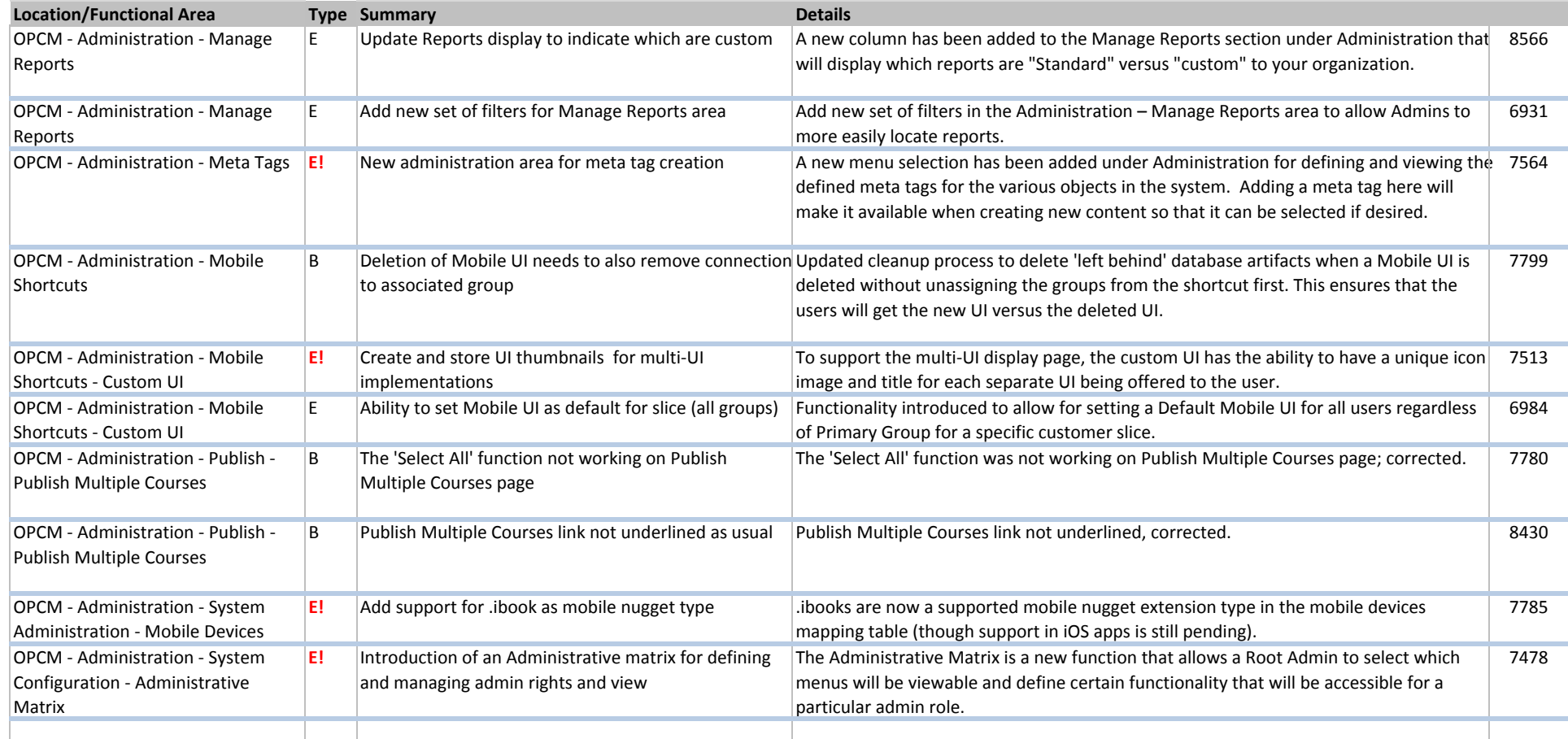

## **December 2013 Release Notes ‐ Web Version**

#### **E! <sup>=</sup> Key Enhancement**

E=Enhancement

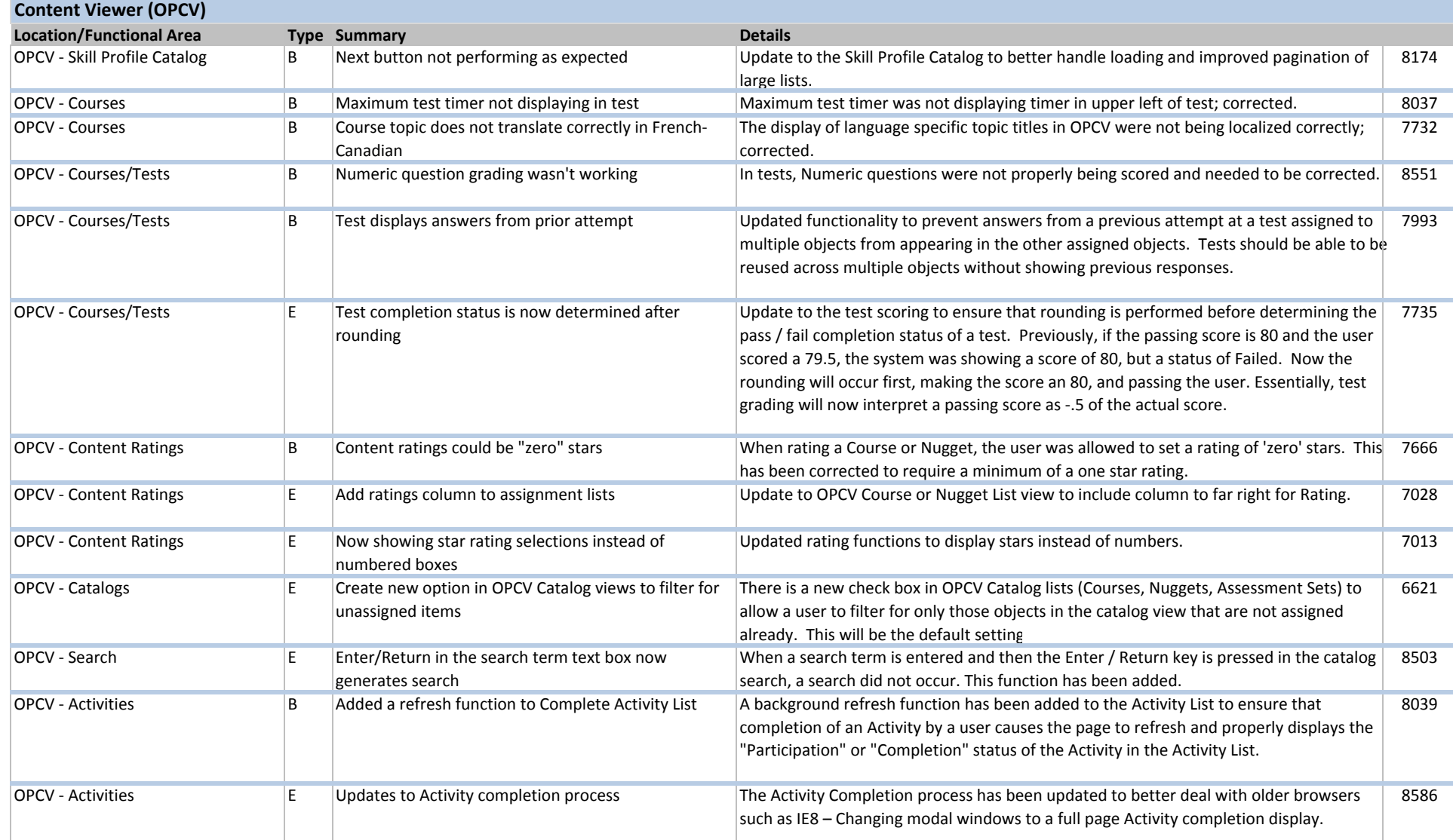

## **December 2013 Release Notes ‐ Web Version**

**E! <sup>=</sup> Key Enhancement**

E=Enhancement

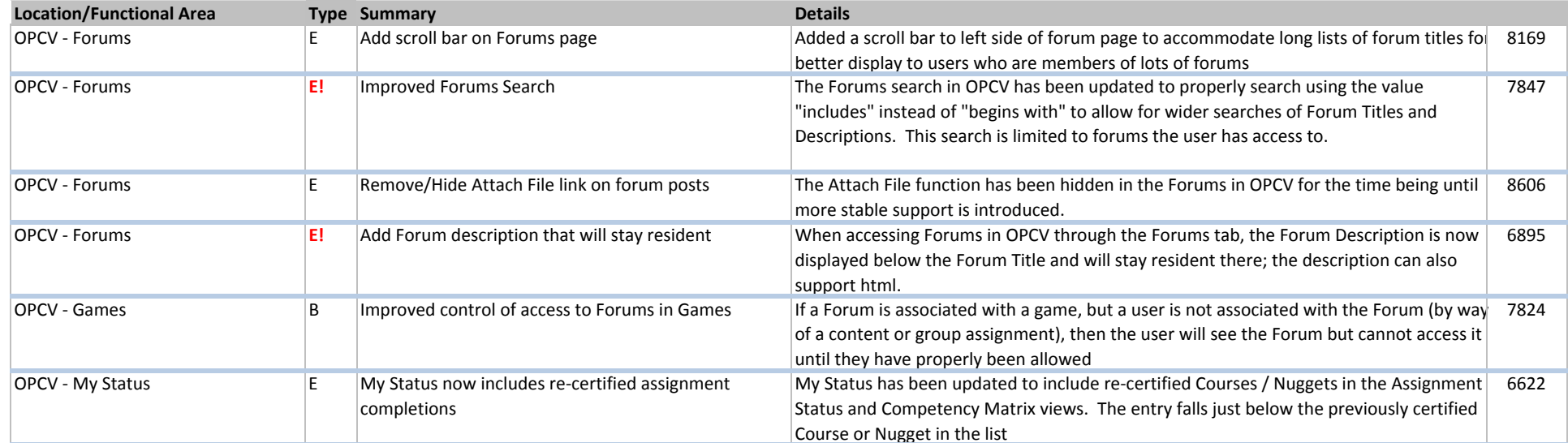

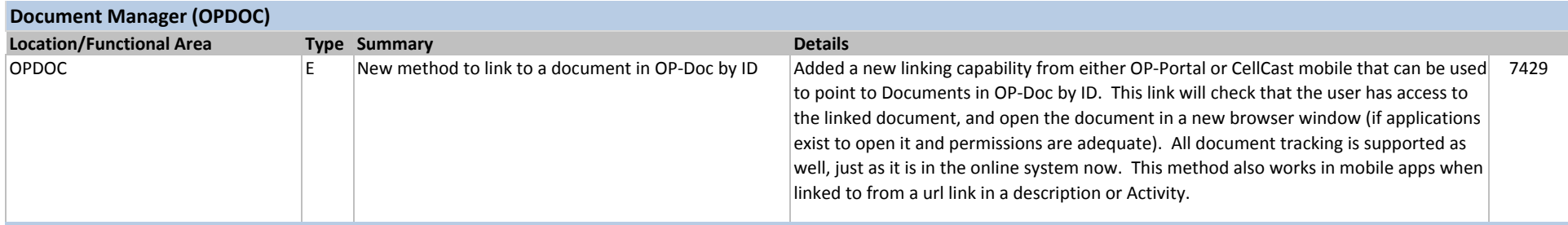

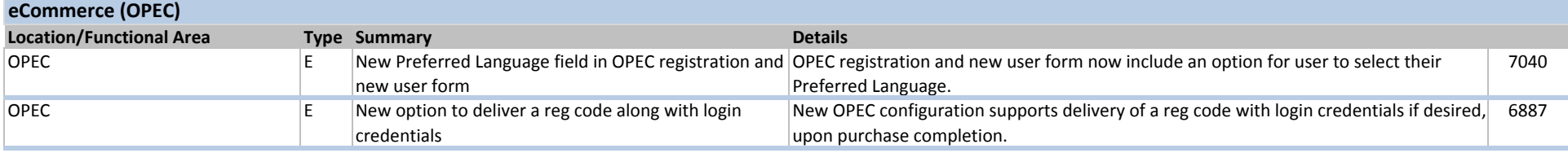

## **December 2013 Release Notes ‐ Web Version**

## **E! <sup>=</sup> Key Enhancement**

E=Enhancement

B=Bug Fix

# **Registration (OPREG)**

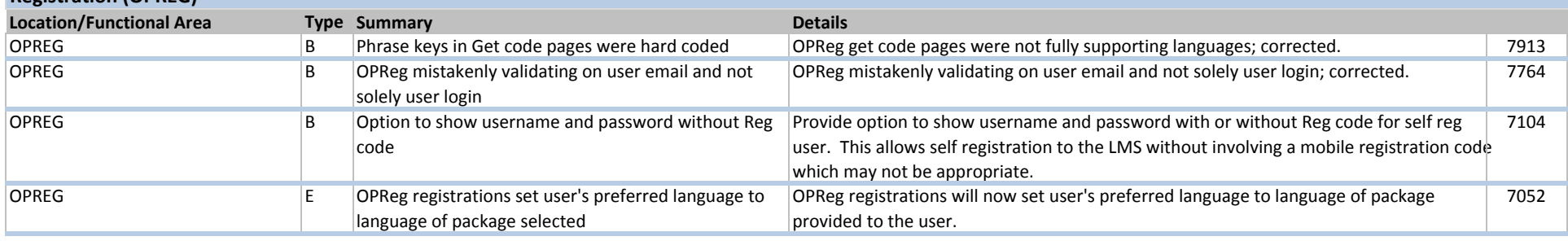

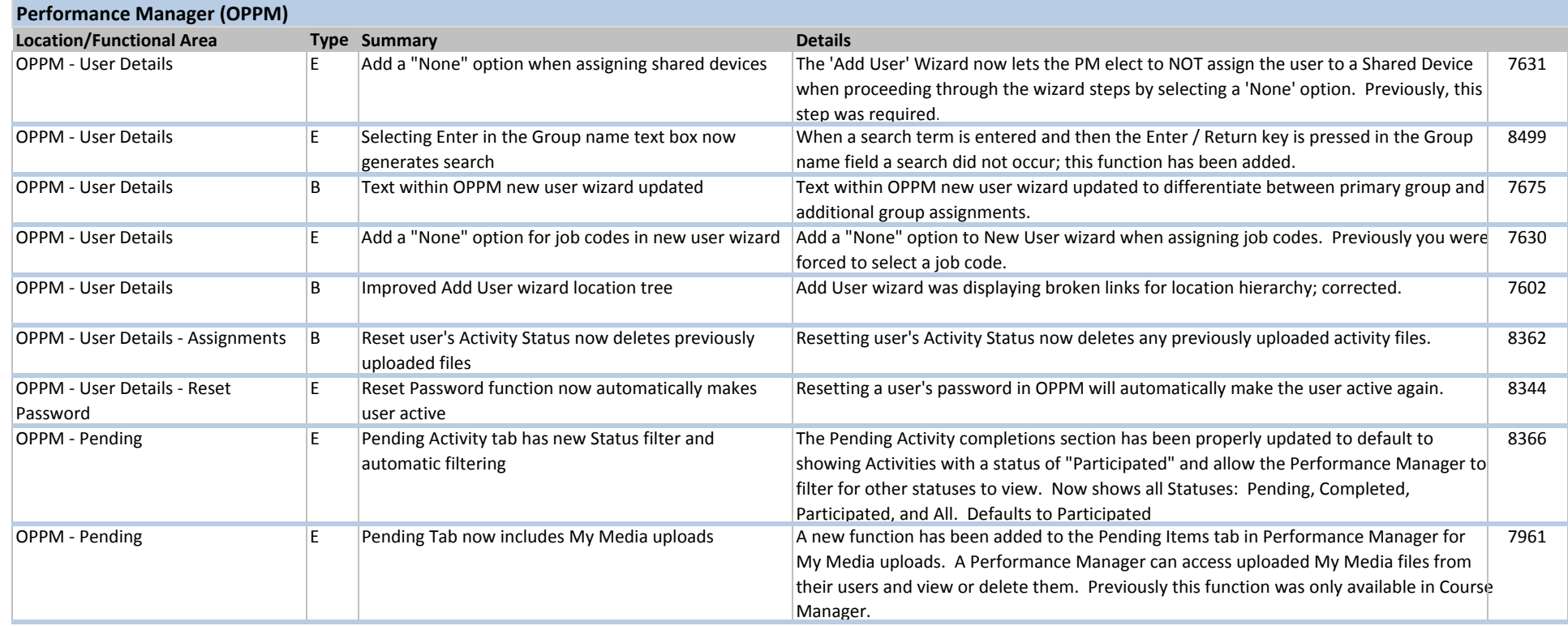

## **December 2013 Release Notes ‐ Web Version**

## **E! <sup>=</sup> Key Enhancement**

E=Enhancement

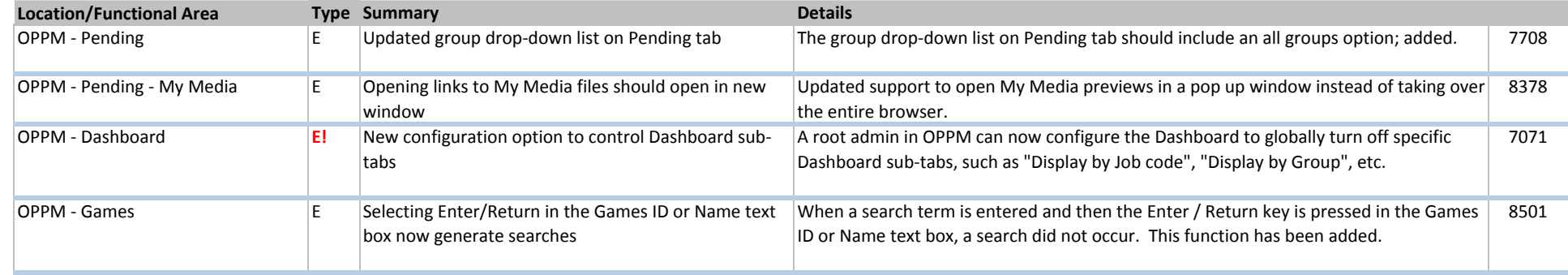

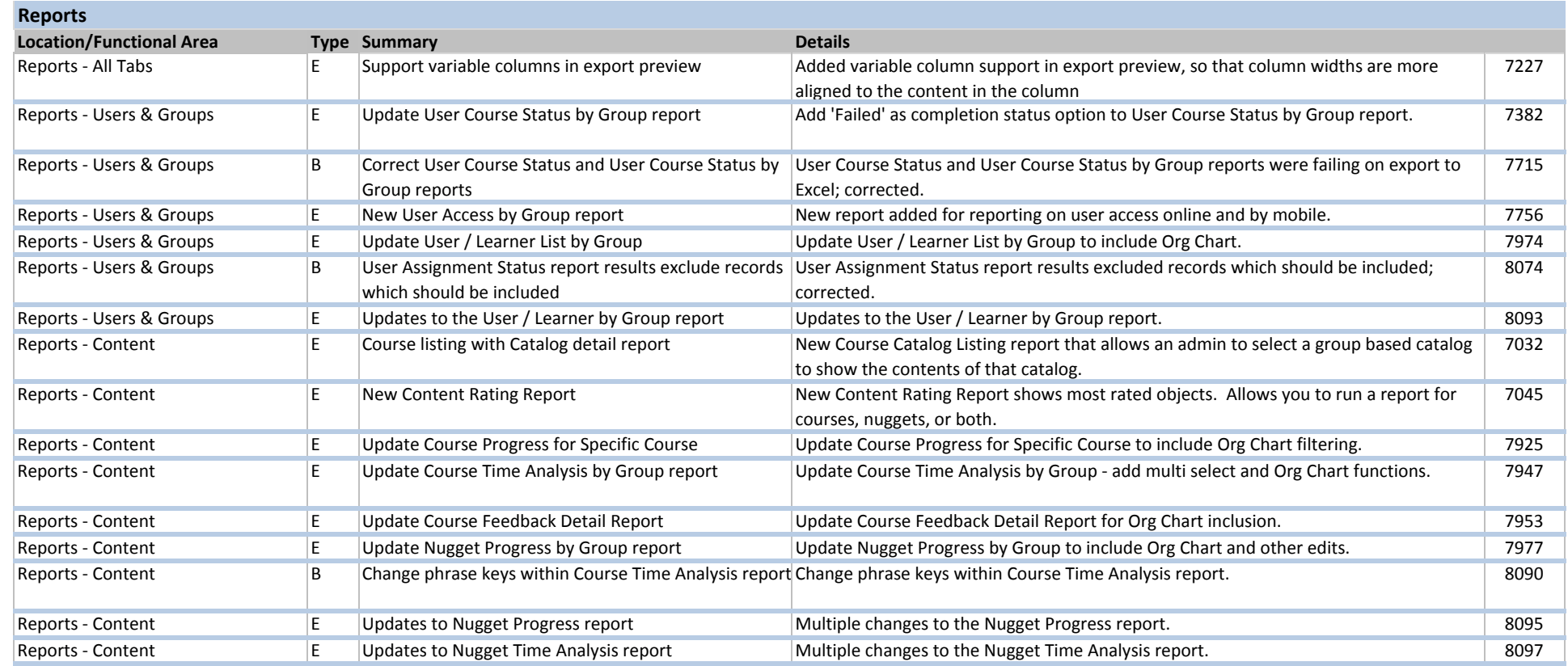

## **December 2013 Release Notes ‐ Web Version**

#### **E! <sup>=</sup> Key Enhancement**

E=Enhancement

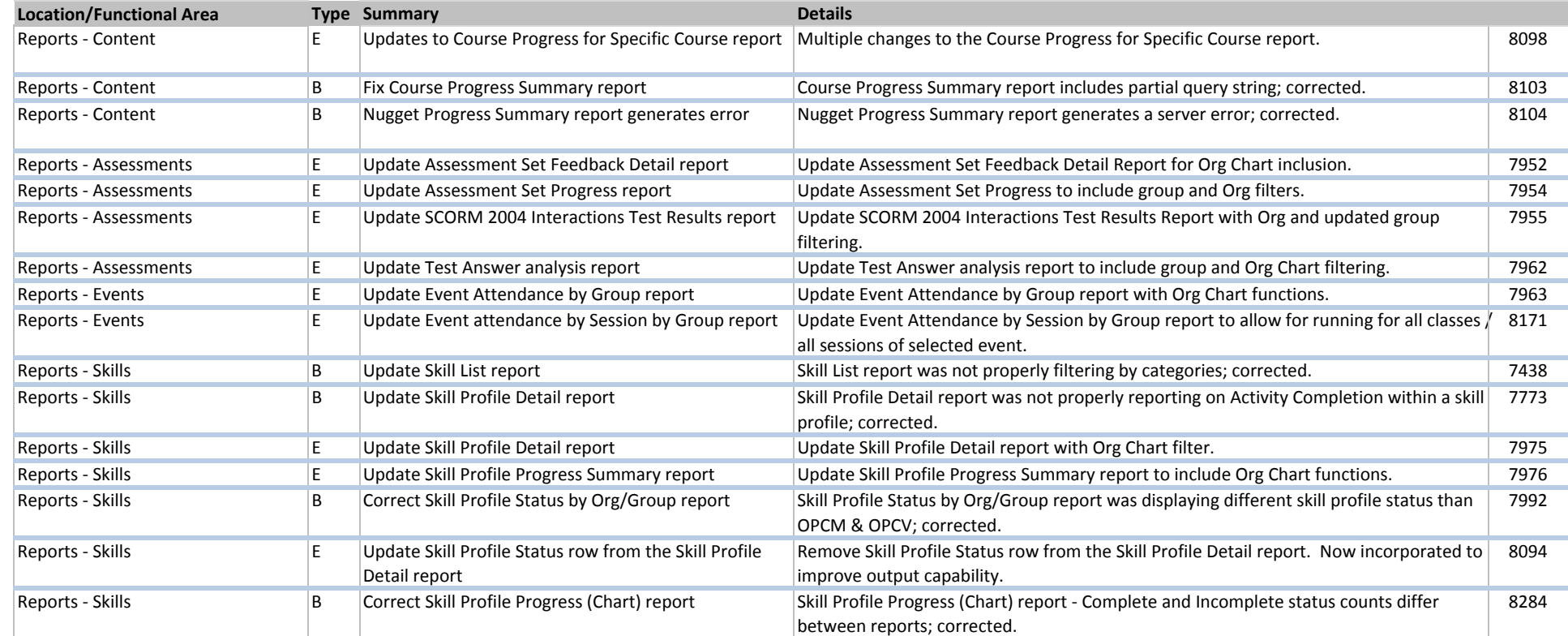

## **December 2013 Release Notes ‐ Web Version**

## **E! <sup>=</sup> Key Enhancement**

E=Enhancement

B=Bug Fix

#### **OP‐CommonLocation/Functional Area Type Summary Details** LMS ‐ OPCOMMON B WebEx session start should ensure that cache is clearedWebEx session start should clear cache for opcommon, to ensure that instructor password changes are updated 8477 LMS ‐ OPCOMMON E MCMA questions should indicate that an answer was missed in test review in user's record In the test results display in OPCM and OPPM, the view now indicates to the admin on MC/MA questions which questions were not provided in order to understand why the user got the question incorrect 7541

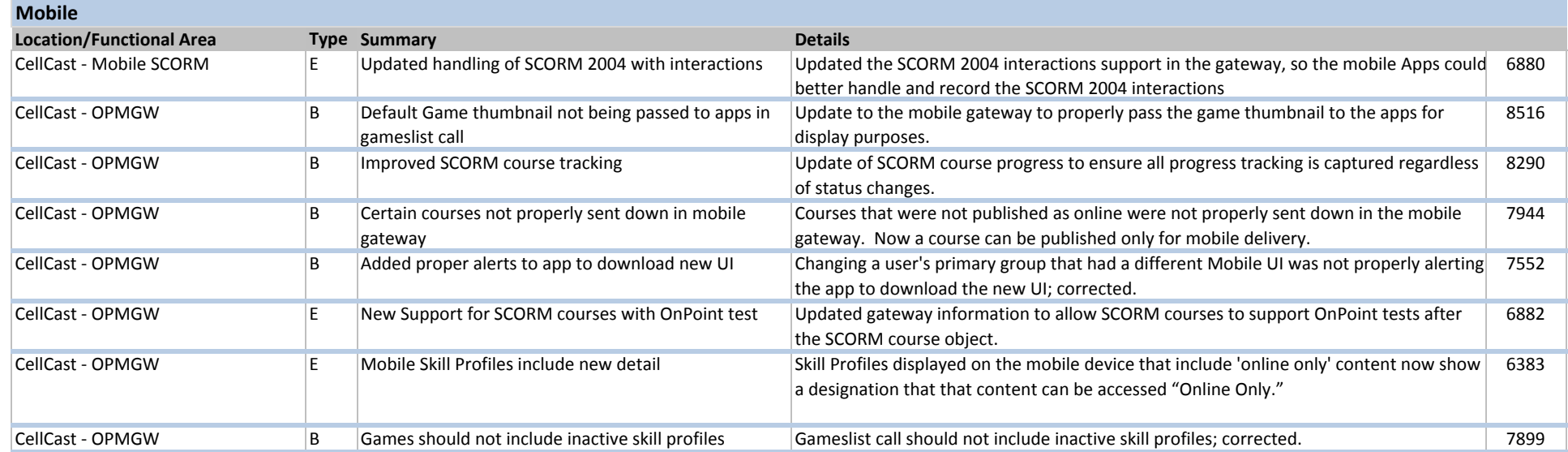

#### **December 2013 Release Notes ‐ Web Version**

#### **E! <sup>=</sup> Key Enhancement**

E=Enhancement

B=Bug Fix

## **Mobile Apps Location/Functional Area Type Summary Details** Apps - OPAir **E** Support for Activities Added support for Activities data call in OPAIR. Apps - OPAir **E** Support for Multi User login Added support for Multi User login in OPAir application. Apps - OPAir **E!** New Multi UI support in mobile app Added ability to display a UI selection page for users that are assigned to multiple mobile user interfaces. The Application will first display the title and thumbnail for each unique UI package, then when one is selected by the user, display only that UI to the user. Supported on Android Tablet and iPad 7775Apps - OPAir **B** Skill Profiles launch error from scurl in custom UI Skill Profiles were not starting when launched from a scurl in a custom UI link; corrected. 8539 Apps - OPAir **E** Added SCORM support Added SCORM support Added SCORM support to OPAir application. Apps - OPAir **E** Updated default app icon New default app launch icon for OPAir application. 8412 Apps - OPAir **E** Open the games "profile" native screen OPUI: Add scurl to open the games "profile" native screen. 8400 Apps - OPAir **B** Fix support for launching Assessment Sets OPUI: Fix support for launching Assessment Sets. 8399 Apps - OPAir **E** Support for launching Notifications OPUI: Add support for launching Notifications. 8398 Apps - OPAir **E** Support for launching Announcements OPUI: Add support for launching Announcements. 8397 Apps - OPAir B Question text is cut off in test Question text is cut off in test due to allocated space; corrected. 8390 Apps - OPAir **E** Return all game info in one call OPUI: Add support for new games scurl to return all game info in one call. 8338 Apps - OPAir **E** New branding data scurl **COPUI:** Add support for branding data scurl request. Apps - OPAir **B** Downloading correct UI package OPAir is not downloading UI package when the mobile UI values are correctly presented; corrected. 8293Apps - OPAir **B** Test question numbers missing in test results Test question numbers missing in test results display; corrected. 8199 Apps - OPAir **E** New default UI thumbnail for multiple UIs Add new default UI thumbnail for selecting multiple UIs to ensure that an image displays representing the UI if <sup>a</sup> custom UI thumbnail has not been defined. 7850